# **Ръководство на потребителя за Dell Precision 5680**

*Бележка: Изображенията в това ръководство може да варират спрямо компютърната конфигурация, която сте закупили.*

#### **I. Първи стъпки:**

1. Свържете захранващия адаптер и натиснете бутона за Захранване.

**Бележка**: С цел запазване на батерията, лаптопът може да влезе в режим на пестене на енергия. Уверете се, че адаптерът е свързан към лаптопа, когато включвате лаптопа.

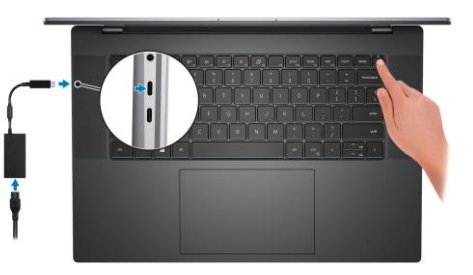

2. Завършете конфигурирането на операционната система:

## **За Ubuntu:**

Следвайте инструкциите на екрана, за да завършите инсталацията. За допълнителна информация вижте <http://www.dell.com/support>

## **За Windows:**

Следвайте инструкциите на екрана, за да завършите инсталацията. Dell ви препоръчва: Да се свържете към мрежа за Windows ъпдейти.

**Забележка**: Ако сте се свързали към защитена мрежа, въведете паролата за дадената безжична мрежа, когато системата ви каже.

- Ако сте свързани към интернет, се впишете или си създайте Microsoft профил. Ако не сте свързани към интернет си създайте офлайн профил.
- На екрана **Support and Protection** въведете данните си за контакт.
- 3. Намерете Dell apps в Windows Start Menu Recommended

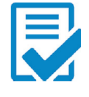

**Dell Product Registration:** Регистрирайте вашия компютър при Dell.

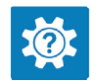

**Dell Help & Support:** Помощ при въпроси и поддръжка на вашия компютър.

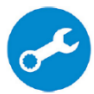

**SupportAssist**: SupportAssist е интелигентна технология, която поддържа компютъра ви в най-добрата му работна форма, като оптимизира настройките му, открива проблеми, премахва вируси и ви уведомява, когато трябва да направите системни актуализации. Тя проверява състоянието на хардуера и софтуера на вашия компютър. SupportAssist е предварително инсталиран на повечето Dell устройства, които работят с операционната система Windows. За повече информация вижте [www.dell.com/serviceabilitytools.](http://www.dell.com/serviceabilitytools) 

**Бележка:** Може да подновите или да ъпгрейднете гаранцията си като натиснете датата на изтичане на гаранцията в Support Assist.

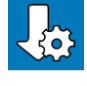

**Dell Update:** Ъпдейт на драйвери и критични корекции.

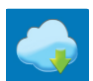

**Dell Digital Delivery:** Сваляне на софтуерни приложения, които са закупени, но не са инсталирани на компютъра.

# **II. Хардуерни компоненти:**

# **Изглед отдясно:**

- 1. Слот за SD-карта
- 2. USB 3.2 Gen 2 Type-C порт с DisplayPort 1.4 Alt режим
- 3. Слот за кабел против кражба (с форма wedge)

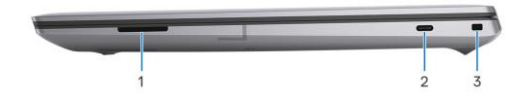

## **Изглед отляво:**

- 1. HDMI 2.0b порт
- 2. 3.5 мм аудио жак
- 3. Два Thunderbolt 4 (USB Type-C) порта
- 4. Четец на смарт карти (опция)

## **Изглед отгоре:**

- 1. Ляв и десен микрофон
- 2. Бутон за Захранване с четец на пръстови отпечатъци
- 3. Хаптичен тракпад

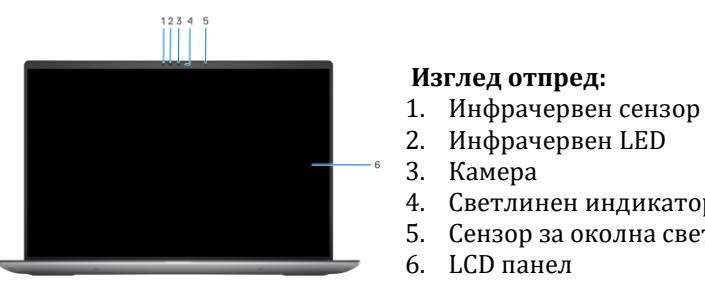

- 
- 
- 4. Светлинен индикатор за статус на камера
- 5. Сензор за околна светлина

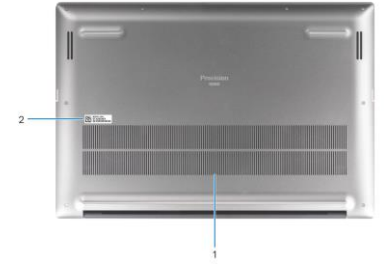

#### **Изглед отдолу:**

- 1. Въздушни отдушници
- 2. Местоположение на етикет със сервизна информация

### **III. Регулаторна политика за съответствие:**

Dell Inc. (Dell) се ангажира да спазва законите и наредбите във всяка страна, в която доставя своите продукти. Продуктите на Dell са проектирани и тествани, за да отговарят на съответните световни стандарти за безопасност на продуктите, електромагнитна съвместимост, ергономичност и други задължителни нормативни изисквания, когато се използват по предназначение.

Инструкции за безопасна работа с продукта, както и подробна регулаторна информация за продукта и съответствието му с европейски директиви и стандарти, може да бъде намерена на български език на следния линк:

<https://www.dell.com/learn/us/en/uscorp1/regulatory-compliance>

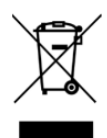

### **Не изхвърляйте този продукт с битови отпадъци.**

Изхвърляйте устройството в съответствие с WEEE директивата на ЕС (Отпадъчно електрическо и електронно оборудване). Опаковката изхвърлете по начин, опазващ околната среда.

Този символ на зачеркната кофа за отпадъци на колелца означава, че продуктът (електрическо и електронно оборудване) не трябва да се поставя при битови отпадъци. Проверете местните наредби за изхвърлянето на електронни продукти.

Допълнителна информация за продукта и декларация за съответствие може да бъде намерена на[:](https://polycomp.bg/poly/0006301183441/0006301178762/0006301178762/vendor-page.html) [www.polycomp.bg.](https://polycomp.bg/poly/0006301183441/0006301178762/0006301178762/vendor-page.html)